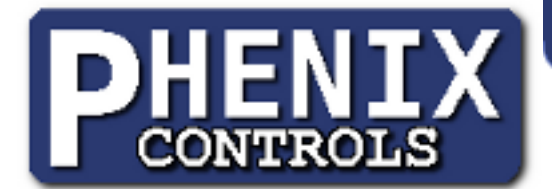

# **Phenix RGB controller software**

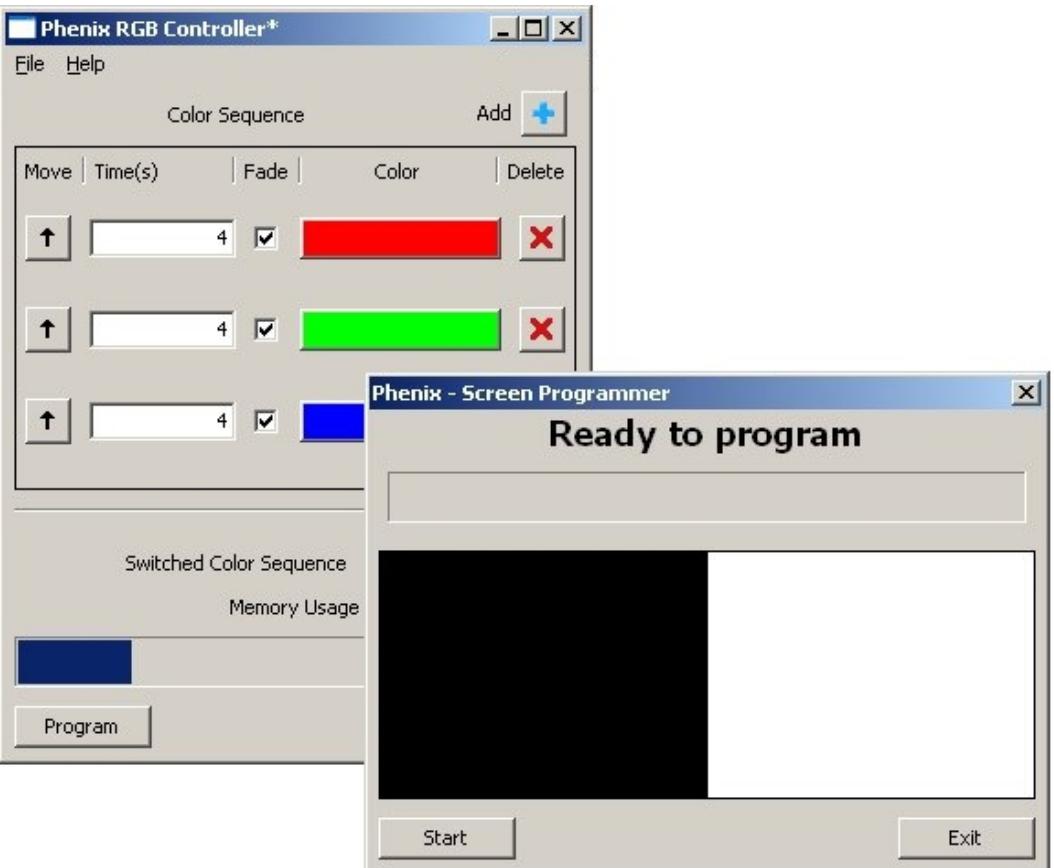

## **Table of Contents**

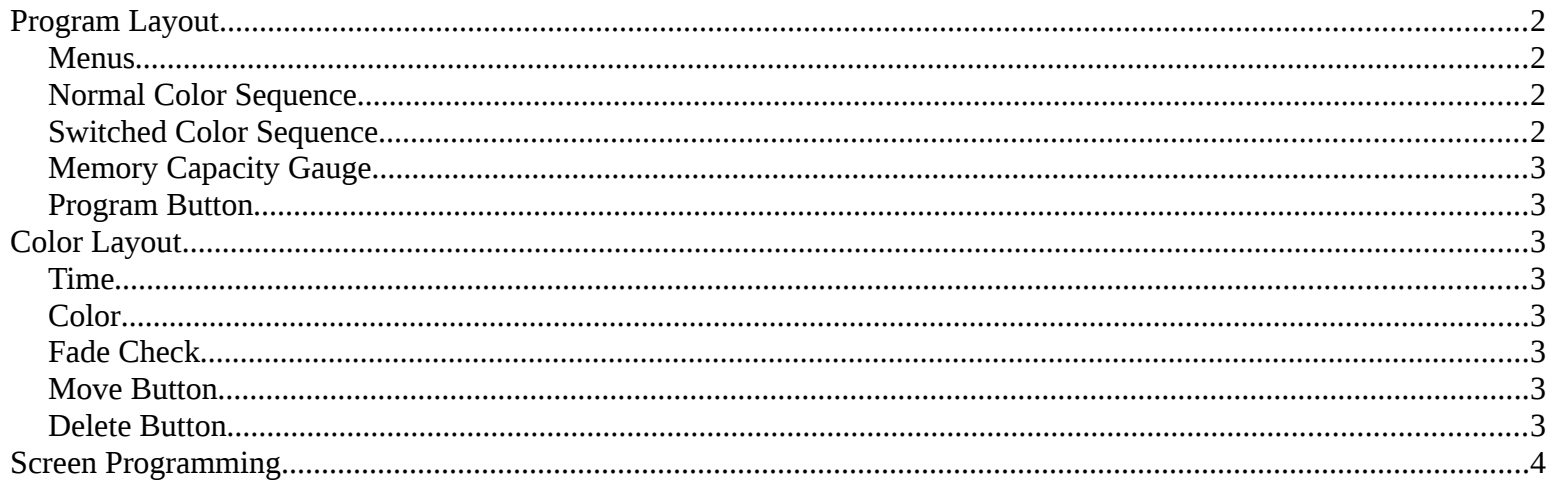

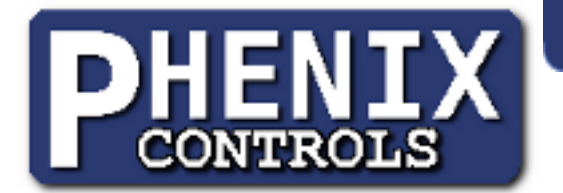

d

# **Program Layout**

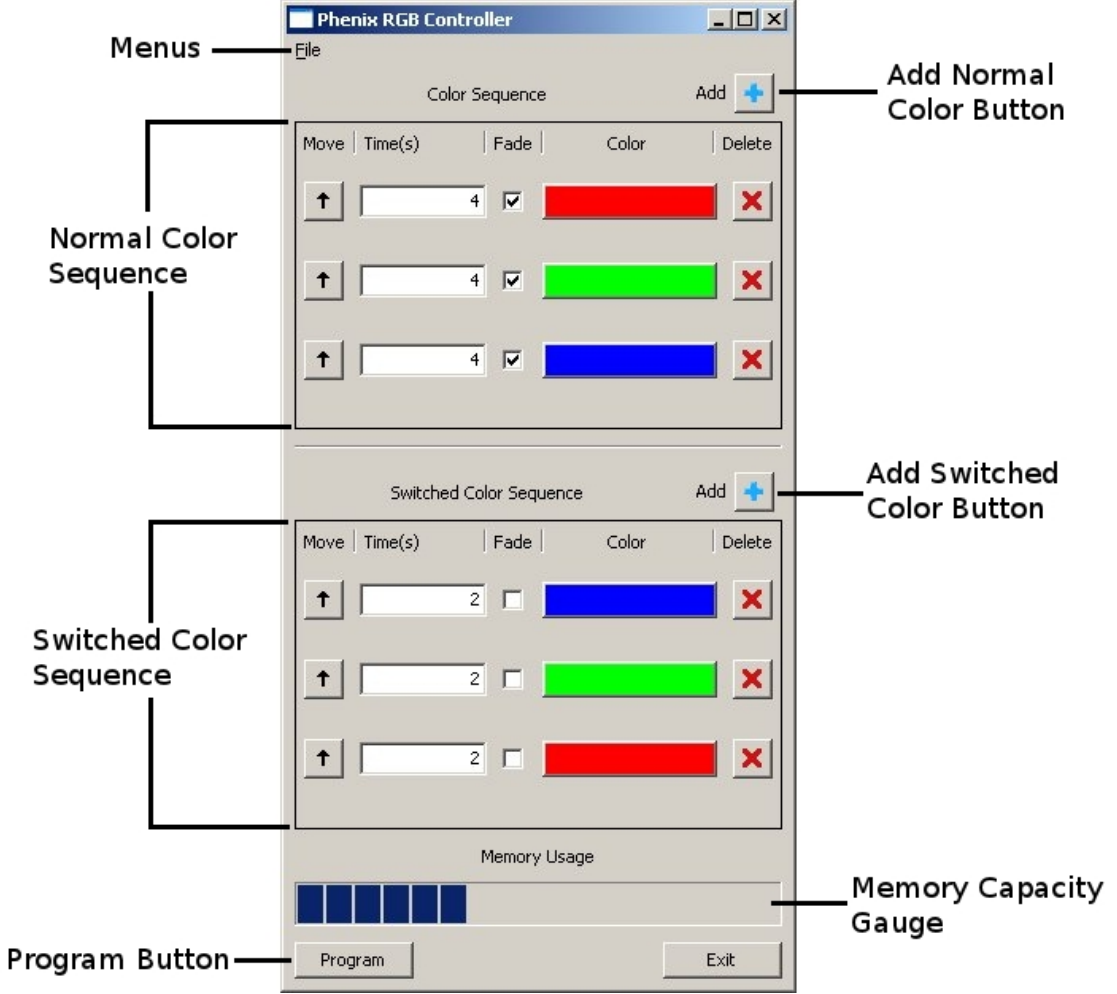

## **Menus**

File menu contains buttons for opening and saving color sequences.

### **Normal Color Sequence**

The normal color sequence section contains an ordered list of colors the RGB device will display. The sequence is displayed when the input of the RGB is high, or not pulled to common. An add normal color button will append a color to the bottom of the list. The RGB device will automatically repeat the sequence.

## **Switched Color Sequence**

The switched color sequence section contains an ordered list of colors the RGB device will display when the input is low, or pulled to common. The add switched color button will append a color to the bottom of the list. The RGB device will automatically repeat the sequence.

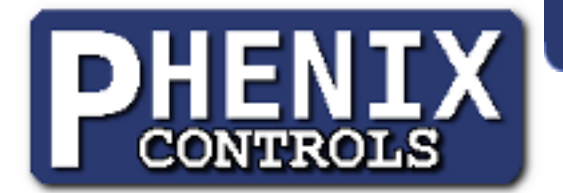

d

### **Memory Capacity Gauge**

The memory capacity gauge displays the total amount of memory available in the RGB device. As colors are added, the gauge will fill up. If the memory usage exceeds device capacity, new colors can be added but the application will not permit remote programming.

### **Program Button**

The programming button initiates the screen programming window. Transfer the color sequences into a remote programmer. See section *[Screen Programming](#page-3-0)*.

## **Color Layout**

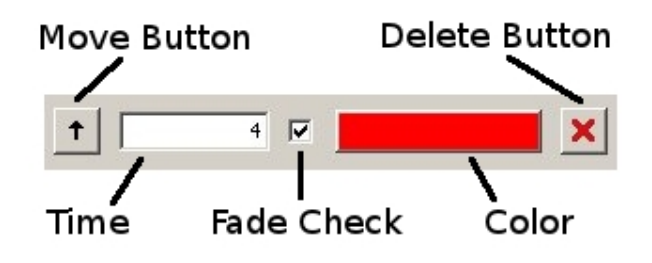

### **Time**

The time field is the amount of time for this color. The time is represented in seconds with a minimum time of 0.001 seconds and maximum time of 8350 seconds. The time is relative to this color and the behavior is determined by the fade mode. In fade mode, the time represents the amount of time to smoothly transition from the previous to this color. In flash mode, the time represents the amount of time the color will be displayed. A time of zero is a unique case. A zero time will cause the RGB controller to hold this color until the input is changed.

### **Color**

The color is a visual representation of what hue the RGB device will display. Click the color to change the value. The color is represented by a red, green, and blue component. Each component is between 0-255, allowing for over 16 million different hues. The component value represents the amount color of that component present in the final color. A zero value results in non of that component in the displayed color. For example, a zero value of all three components represents a black color, or the lack of any color. A value of 255 for all three components represents white color.

### **Fade Check**

When the fade is checked, this color will smoothly fade over the time duration from this color to the next color. When unchecked, the color will be in flash mode and displayed solid for the entire time duration.

### **Move Button**

The move button will move the current color up in the sequence. If the color is the first in the list, the color is moved to the bottom of the sequence.

### **Delete Button**

The delete button will remote the color from the sequence.

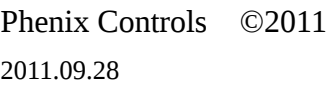

d

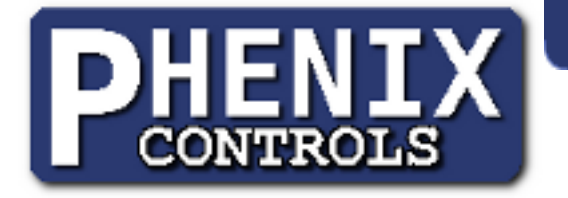

# <span id="page-3-0"></span>**Screen Programming**

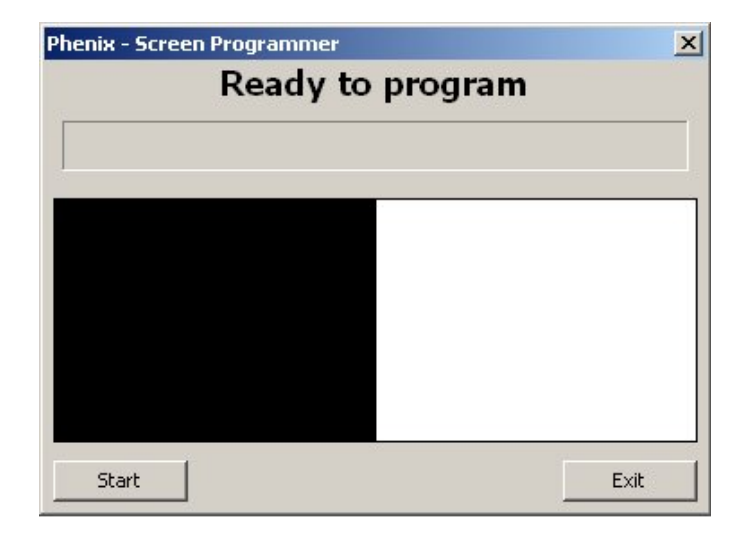

After the color sequences have been setup, the values can be transferred into an RGB device. This is accomplished using the screen programmer interface and an infrared remote. The RGB controller software will blink two boxes on screen. An infrared remote can then read the values from the blinking boxes. The transfer can be stopped at anytime and restarted if needed. Once the remote has successfully received the values, the remote can then transmit the values into any RGB device. To send the values into an infrared remote, please use the following procedure:

- 1. Press the button on remote. The red LED on the remote will light solid then blink rapidly. The remote will indicate readiness to program by blinking the LED momentarily every three seconds.
- 2. Hold the remote up to the screen. Position the remote in the center of the black/white box region. The center infrared transmitter on the remote should be on the line where the black and white boxes meet.
- 3. Press the start button on the programming screen. After a three second countdown, the black and white boxes will alternate rapidly. After a few black/white swaps, the LED on the remote will turn on solid.
- 4. Hold the remote steady in the center of the black/white boxes throughout the duration. The progress bar at the top of the screen will move from left to right as the program is transferred. At the end of the transfer, the remote will indicate a successful transfer by blinking the remote LED rapidly.

If any of the following occur, the transfer to the remote was NOT successful:

- The LED on the remote does not turn on solid after a few transitions
- The LED on the remote turns off before the progress bar is full
- The LED on the remote does not blink rapidly when the progress bar is full